# Power Apps

Beginners Course

Building Canvas Apps Fundamentals

Build Intelligently!

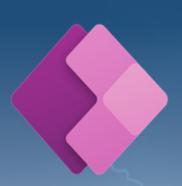

Your learning needs are at the heart of what we do.

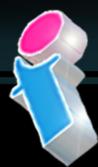

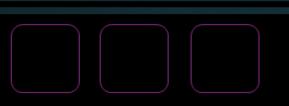

## Microsoft Power Apps Introduction Course Topics & Outline: Two Day Course

We specialise in delivering flexible training programmes and the actual course content, topics and syllabus taught may vary depending upon your learning requirements.

#### **Lesson 1 – Introduction to Microsoft Power Apps**

- 1. What is Microsoft Power Apps?
- 2. SharePoint and Power Apps
- 3. Using Power Apps outside of the Office 365 environment
- 4. Software Licensing Requirements
- 5. Power Apps for Mobile Devices
- 6. Power Apps Desktop Editor

#### **Lesson 2 – Designing Custom Forms**

- 1. Opening the Custom Form Designer
- 2. Using the Custom Form Tools
- 3. Form Size and Layout Options
- 4. Screens
- 5. Understanding and working with Form Types
- 6. Data Cards
- 7. Using Snap to Columns
- 8. DataCardValue Properties
- 9. Adding Images and Icons

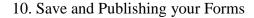

#### **Lesson 3 – Advanced Custom Form Features**

- 1. Prepopulating Columns with User Data
- 2. Setting Form Visibility
- 3. Ap Logic and Rules
- 4. SharePoint Custom Form Options

#### **Lesson 4 – Power Apps Using SharePoint Data Connections**

- 1. Creating a Custom PowerApp from SharePoint
- 2. Creating a Custom PowerApp from a Blank Template
- 3. Working compatably with Screen Sizes and Resolutions
- 4. Customised Theme and Branding Options
- 5. Screens and Transitions
- 6. Using and Configuring Search within a PowerApp
- 7. Using PowerApp Controls
- 8. Using Pen Inputs
- 9. Save and Publish your PowerApp

#### **Lesson 5 – Using Custom Power Apps**

- 1. Using Power Apps on Mobile Devices
- 2. Using Power Apps on Desktop Devices
- 3. Creating SharePoint Navigation to Power Apps

#### **Lesson 6 – Creating Power Apps outside of SharePoint**

- 1. Create and run an app from a template
- 2. Generate an app from MS Excel data
- 3. Create an app from scratch connecting to MS Excel Data

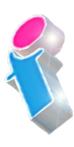

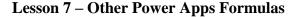

- 1. Display Values
- 2. Changing a value based on input
- 3. Changing a colour based on user input

#### **Lesson 8 – Power Apps Management**

- 1. Sharing your Apps
- 2. Assigning App Owners
- 3. App Details
- 4. App Settings

### **Power Apps Course Feedback**

"A very professional trainer and the course delivery was excellent."

Power Automate and Power Apps Training Manchester

"A very technical course but the trainer's delivery technique ensured we all left the course feeling comfortable using Power Apps and Power Automate."

PowerApps and Power Automate Training Birmingham

"Brilliant, this course was really engaging and I think it will make a huge difference to what we plan to do in the future."" PowerApps and Power Automate Training Norwich

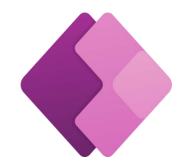